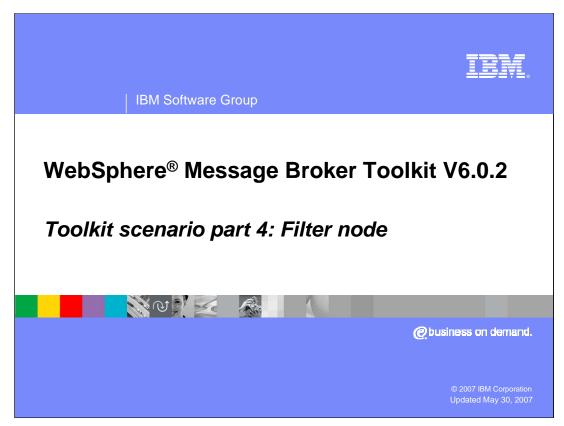

This fourth module of the scenario continues the solution by adding a Filter node to the message flow.

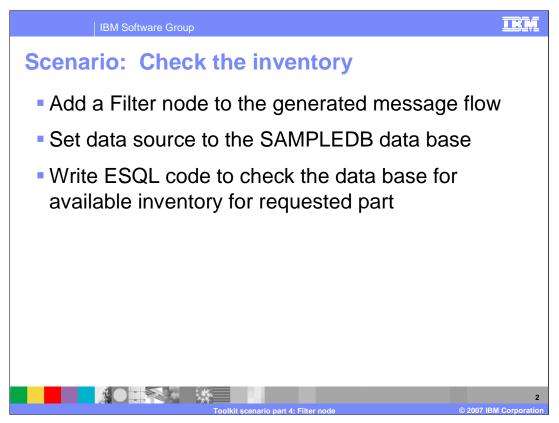

The first node to be added to the generated PurchaseOrderFlow message flow is a Filter node that will access the connected SAMPLEDB data base. The ESQL code will check the data base for available inventory for the part requested in the input message.

| IBM Software Group                                                                                                    | IKM                  |
|----------------------------------------------------------------------------------------------------|----------------------|
| Scenario: Examine Node Palette                                                                                                    |                      |
| Il "PurchaseCriteritow.mspfow X       Image: Connection image: Connection image: |                      |
| Toolkit scenario part 4: Filter node © 2007                                                                                                    | 3<br>IBM Corporation |

Look for a filter node on the node palette that can route the message appropriately depending on inventory status. The Palette in V6.0.2 has been organized into node categories. There is also a text box associated with each node that briefly explains the usage of that node.

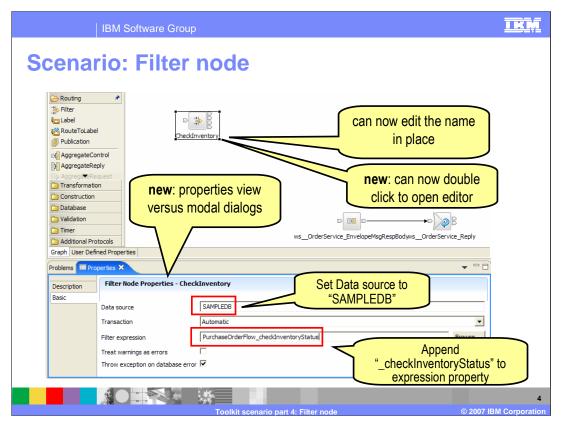

Drag and drop a Filter node to the Purchase Order message flow previously generated and name the node in place. In the Properties view specify the database, SAMPLEDB, as the Data source and set the Filter expression to checkInventoryStatus.

|             | IBM Software G                    | roup                                                                                                    | IKM           |
|-------------|-----------------------------------|----------------------------------------------------------------------------------------------------|---------------|
| Note        | es: Proper                        | ties view                                                                                                    |               |
| Problems P  | roperties ×                       | ▼ □ □                                                                                                    |               |
| Description | Filter Node Properties - Check    | Inventory                                                                                                    |               |
| Basic       |                                   |                                                                                                    |               |
|             | Data source                       | SAMPLEDB                                                                                                    |               |
|             | Transaction                       | Automatic                                                                                                    |               |
|             | Filter expression                 | PurchaseOrderFlow_checkInventoryStatus Browse                                                                                                    |               |
|             | Treat warnings as errors          |                                                                                                    |               |
|             | Throw exception on database error | new: modeless property view in 602                                                                                                    |               |
| ver         | sus                               | Basic         Data Source         Transaction         Automatic         Filter Expression         MyMessageFlow_Filter         Browse         Treat Warnings as Errors         Throw Exception on Database Error |               |
|             |                                   | Toolkit scenario part 4: Filter node © 2007                                                                                                    | IBM Corporati |

In WebSphere Message Broker Toolkit V6.0.2, the Property view for a node is displayed below the Message flow editor by default. In V6.0.0, the property categories for a node are displayed by selecting Properties from a menu produced by a right-click on the node.

| IBM Software                                                                                                    | Group                                |                                                |                                                                                                    |   | IKI                |
|----------------------------------------------------------------------------------------------------|--------------------------------------|------------------------------------------------|----------------------------------------------------------------------------------------------------|---|--------------------|
| Notes: Launc                                                                                                    | hing prop                            | oertie                                         | s viev                                                                                                    | N |                    |
| Iransformation      A Mapping     Construction     Database     Validation     Graph User Defined Properties     Problems 3 Properties     Description     Description | Create Connection  Open ESQL  Ct Cut | Ctrl+Z<br>Ctrl+Y<br>Ctrl+X<br>Ctrl+C<br>Delete | Transformati  Transformati  Transformati  Transformati  Transformati  Transformati  Transformati  Transformati Transformati Transforma | m |                    |
|                                                                                                    | Toolkit scena                        | io part 4: Filter r                            | ode                                                                                                    |   | © 2007 IBM Corpora |

In V6.0.2 using the right-click of the node and selecting Properties action just gives Properties view focus.

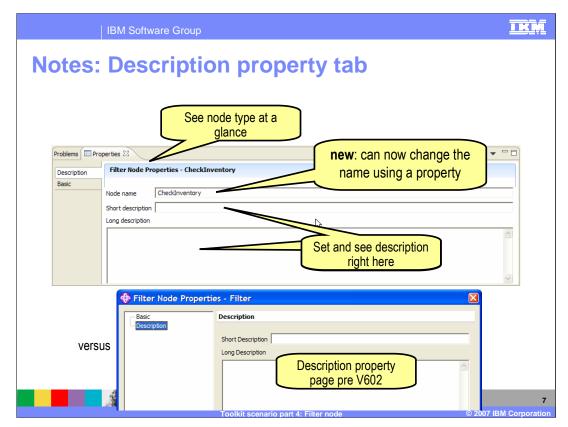

The node type is displayed at the top of the Properties view, and the name of a node can be changed in the Description property tab.

| IBM Software Group                                                                  |                     | <u>TRM</u> |
|-------------------------------------------------------------------------------------|---------------------|------------|
| Notes: Restoring                                                                    | g properties dialog |            |
| ⊕ Ant     ⊕ Broker Administration     ⊕ Broker Development     Message Broker Debug |                     |            |
|                                                                                     | OK Cancel           | Apply 8    |

You can change default behavior to launch the Properties dialog if you prefer.

|                                                                                    | BM Software Grou                                                                                         | qu                                                                                                    |                                                                                                    |  |  |  |
|------------------------------------------------------------------------------------|----------------------------------------------------------------------------------------------------|----------------------------------------------------------------------------------------------------|----------------------------------------------------------------------------------------------------|--|--|--|
| Notes:                                                                             | Properti                                                                                                 | es enha                                                                                                    | ancements 1                                                                                                    |  |  |  |
| Problems Properties X Description Basic Input Message Parsing                      |                                                                                                    | erties - ws_OrderService                                                                                                    | Disable fields when not<br>applicable                                                                                                    |  |  |  |
| Parser Options Error Handling Validation                                           | Message set                                                                                              | Problems Properties ×                                                                                                    | HTTP Input Node Properties - ws_OrderService                                                                                                    |  |  |  |
| Problems Properties ×                                                              |                                                                                                    | Basic<br>Input Message Parsing<br>• Parser Options<br>Error Handling<br>Validation                                                                                                    | Message domain MRM : For binary, text or XML messages (namespace aware, validation, low v<br>Message set v<br>Message type v                        |  |  |  |
| Description                                                                        | HTTP Input Node Prope                                                                                    |                                                                                                    | Message format                                                                                                    |  |  |  |
| Basic<br>Input Message Parsing<br>· Parser Options<br>Error Handling<br>Validation | MRM : For<br>Message set<br>Message type<br>Message format<br>Message format<br>BLOB : For<br>IDOC : For | For XML messages (namespa<br>binary, text or XML message<br>For XML messages (namespa<br>or XML messages (namespa<br>or XML messages (namespac<br>or XML messages) (namespaces)<br>MIME wrappered data includ<br>messages with an unspecifie<br>SAP DIOS from the Webspin<br>XML messages (for Version 2 ( | es (namespace aware, validation, low d<br>tice aware, low memory use)<br>es ware)<br>ges (ML)<br>ding multipart<br>ed format<br>here MQ Link for R3 |  |  |  |
|                                                                                    | 9<br>Toolkit scenario part 4: Filter node © 2007 IBM Corporation                                         |                                                                                                    |                                                                                                    |  |  |  |

Ease-of-use enhancements have been made to some properties. The "Default" tab has been renamed to "Input Message Parsing" on input nodes. Drop downs are available for selection in the parsing properties, fields that are not applicable to the selected domain are disabled.

| IE                                      | M Software Grou           | qu                                                                                                    | IKM                      |
|-----------------------------------------|---------------------------|----------------------------------------------------------------------------------------------------|--------------------------|
| Notes: F                                | Properti                  | es enhancements 2                                                                                             |                          |
|                                         | Proble                    | ems E Properties X                                                                                            | ▼ □ □                    |
|                                         | Basi<br>Adv.<br>Req       | cription MQOutput Node Properties - MQOutput ic I anced Request  keply-to queue manager dation Reply-to queue |                          |
| Problems Properties                     |                           | ▼ □ □                                                                                                    |                          |
| Description<br>Stylesheet<br>· Advanced | Stylesheet directory      |                                                                                                    |                          |
| Output Character Set<br>Detail Trace    | Stylesheet cache level    | Stylesheet Search Path Order                                                                                  |                          |
|                                         | Runtime override priority | XML Embedded Stylesheet       Message Environment       Broker Node Attribute                                 |                          |
|                                         |                           |                                                                                                    |                          |
|                                         |                           | Toolkit scenario part 4: Filter node @ 20                                                                     | 10<br>07 IBM Corporation |

Properties for the HTTPInput, HTTPRequest, JMSOutput, and XMLTransformation nodes have been re-organized and improved.

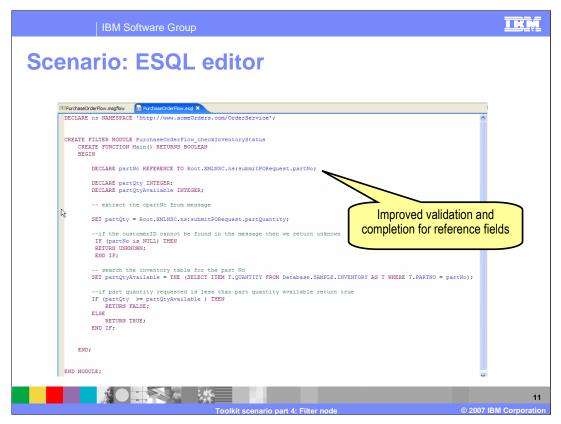

Double-click on Filter node to open the ESQL editor. Write ESQL logic to check the inventory database for the requested part, as in previous broker versions.

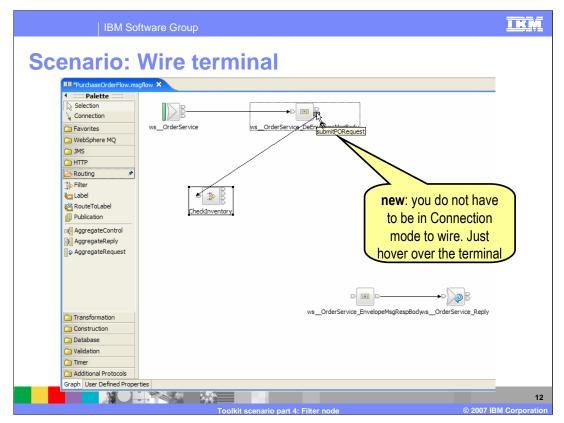

Wire the submit terminal (submit for request) of the Subflow node to the input of the added Filter node named CheckInventory. New in V6.0.2, you do not have to be in Connection mode to wire, just hover over the terminal. This concludes part 4 of the WebSphere Message Broker V6.0.2 Toolkit scenario.

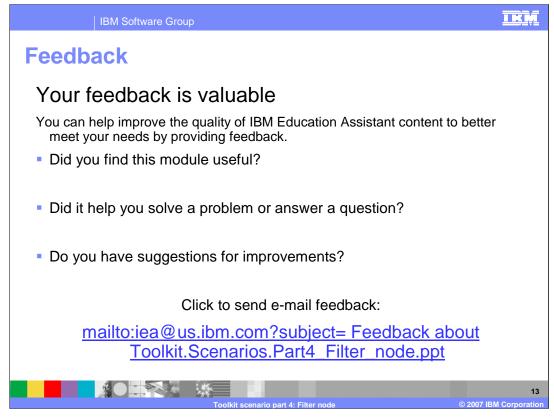

You can help improve the quality of IBM Education Assistant content by providing feedback.

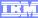

## Trademarks, copyrights, and disclaimers

The following terms are trademarks or registered trademarks of International Business Machines Corporation in the United States, other countries, or both:

WebSphere

Product data has been reviewed for accuracy as of the date of initial publication. Product data is subject to change without notice. This document could include technical inaccuracies or typographical errors. IBM may make improvements or changes in the products or programs described herein at any time without notice. Any statements regarding IBM's future direction and intent are subject to change or withdrawal without notice, and represent goals and objectives only. References in this document to IBM products, programs or services available in all countries in which IBM operates or does business. Any reference to an IBM Program Product in this document is not intended to state or imply that only that program product may be used. Any functionally equivalent program, that does not infringe IBM's intellectual property rights, may be used instead.

Information is provided "AS IS" without warranty of any kind. THE INFORMATION PROVIDED IN THIS DOCUMENT IS DISTRIBUTED "AS IS" WITHOUT ANY WARRANTY, EITHER EXPRESS OR IMPLIED. IBM EXPRESSLY DISCLAIMS ANY WARRANTIES OF MERCHANTABILITY, FITNESS FOR A PARTICULAR PURPOSE OR NONINFRINGEMENT. IBM shall have no responsibility to update this information. IBM products are warranted, if at all, according to the terms and conditions of the agreements (for example, IBM Customer Agreement, Statement of Limited Warranty, International Program License Agreement, etc.) under which they are provided. Information concerning non-IBM products may obtained from the suppliers of those products, their published announcements or other publicity available sources. IBM has not tested those products in connection with this publication and cannot confirm the accuracy of performance, compatibility or any other claims related to non-IBM products.

IBM makes no representations or warranties, express or implied, regarding non-IBM products and services.

The provision of the information contained herein is not intended to, and does not, grant any right or license under any IBM patents or copyrights. Inquiries regarding patent or copyright licenses should be made, in writing, to:

IBM Director of Licensing IBM Corporation North Castle Drive Armonk, NY 10504-1785 U.S.A.

Performance is based on measurements and projections using standard IBM benchmarks in a controlled environment. All customer examples described are presented as illustrations of how those customers have used IBM products and the results they may have achieved. The actual throughput or performance that any user will experience will vary depending upon considerations such as the amount of multiprogramming in the user's job stream, the I/O configuration, the storage configuration, and the workload processed. Therefore, no assurance can be given that an individual user will achieve throughput or performance improvements equivalent to the ratios stated here.

© Copyright International Business Machines Corporation 2007. All rights reserved.

Note to U.S. Government Users - Documentation related to restricted rights-Use, duplication or disclosure is subject to restrictions set forth in GSA ADP Schedule Contract and IBM Corp.

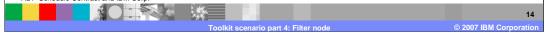